# Bekijk de DHCP-toetsen (Dynamic Host Configuration Protocol) op een RV34x Series router ٦

# Doel

Een DHCP-server (Dynamic Host Configuration Protocol) wijst automatisch een IP-adres aan een apparaat toe met leasetijden (hoeveelheid tijd die het IP-adres geldig is) vanuit de adrespool. Een DHCP-binding is een mapping van de IP-adressen naar de MAC-adressen (Media Access Control) van het apparaat die in de DHCP-serverdatabase worden gevonden. De bindingen worden opgeslagen als records voor eenvoudig onderhoud.

Wanneer een IP-adres en een MAC-adres worden gebonden, kan een beheerder een record van de op het netwerk aangesloten apparaten onderhouden. Elk frauduleus MAC-adres dat op het netwerk is gevonden, kan vervolgens worden geblokkeerd.

Het doel van dit document is om u te tonen hoe u de banden van DHCP op een RV34x Series router kunt bekijken.

## Toepasselijke apparaten

• RV34x Series

### **Softwareversie**

● 1.0.1.16

### Bekijk de DHCP-koppelingen

Stap 1. Meld u aan bij het op web gebaseerde hulpprogramma van de router en kies Status en Statistieken > DHCP-koppelingen.

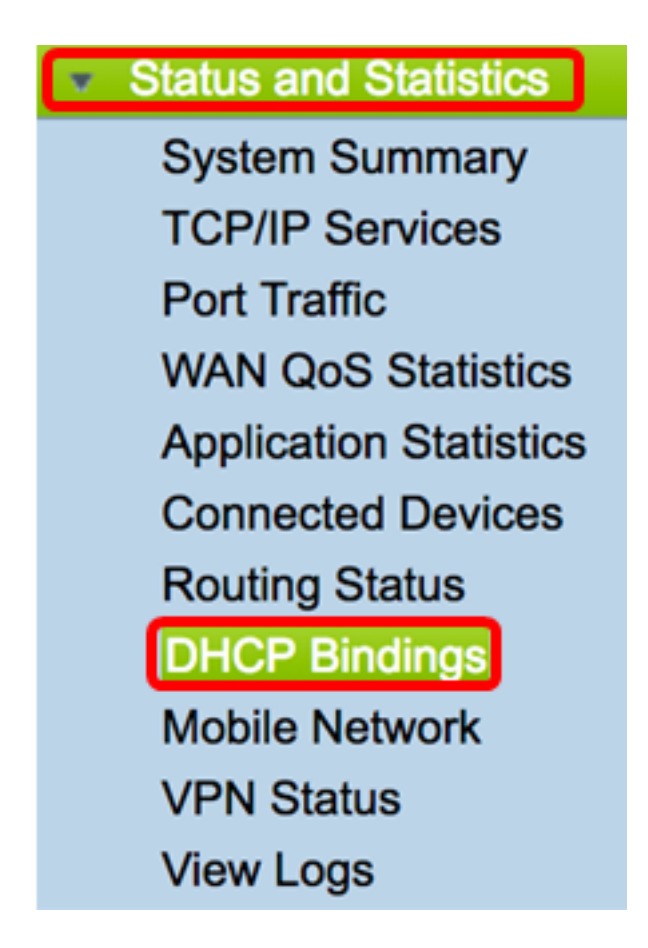

Opmerking: De tabel met DHCP-koppelingen wordt automatisch elke 10 seconden bijgewerkt.

De volgende informatie wordt weergegeven in de DHCP-Pool Toekenningstabel.

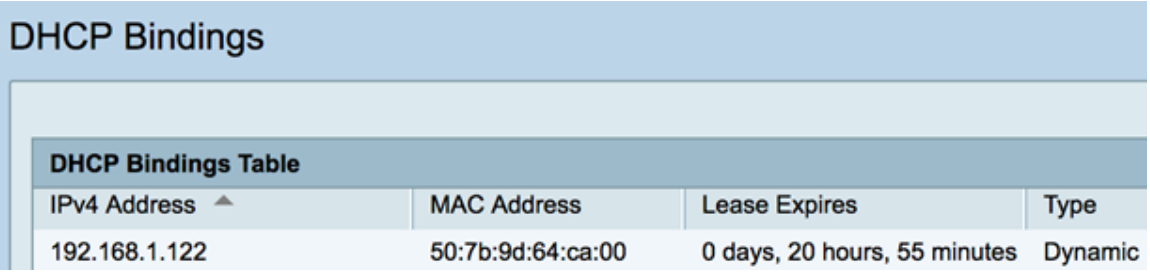

- IP-adres IP-adres dat aan het apparaat is toegewezen.
- MAC-adres MAC-adres van een huurclient.
- Verloopt het tijdstip waarop de lease vervalt voor het IP-adres. In dit voorbeeld zal de leasetijd binnen 20 uur na de ontdekking op het netwerk worden verlengd.
- Type de wijze waarop de verbinding werd gemaakt. De types zijn:
	- Statisch Statisch toegewezen of verkregen IP-adres.
	- Dynamisch IP-adres is dynamisch of automatisch via een DHCP-server verkregen.

U kunt nu met succes de DHCP-koppelingen op de Rv34x Series router bekijken.